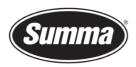

## Firmware upgrade of a DC3-DC4-DC4sx

This procedure describes how to upgrade the firmware on a Summa DC series printer.

## **FIRMWARE UPGRADE**

You can check the current firmware version with Summa Printer Control. Clicking on Info (1) will read some information from the printer and displays the Firmware Revision (2).

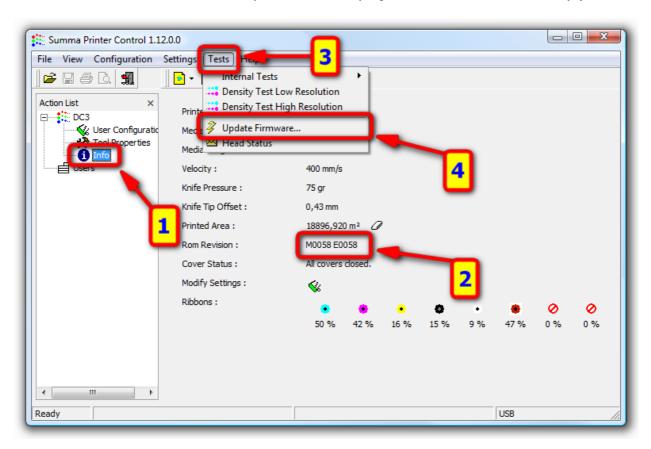

It may be necessary to upgrade the firmware in order to be able to use the latest features or additional spot colors

Click on Tests (3) and Update Firmware... (4). Navigate to the folder where you downloaded the latest firmware and select the new firmware.

 Summa nv
 Tel +32 59 27 00 11
 Fax +32 59 27 00 63
 Email support@summa.eu
 Website www.summa.eu
 www.summa.eu

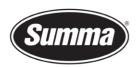

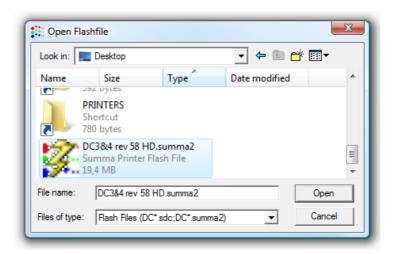

Summa Printer Control then asks to confirm to upgrade the printer with the selected file:

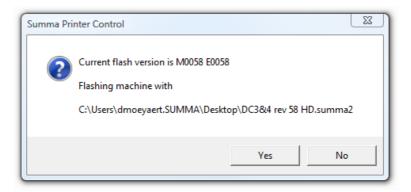

This will start the upgrade.

You can follow the progress on the display of the printer.

This consists of several steps:

Transmitting and upgrading the test files on the hard disk

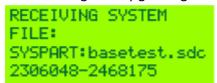

Transmitting the new firmware for the main board

UPGRADING CODE PROCESSING DATA 36% PLEASE WAIT

 Summa nv
 Tel +32 59 27 00 11
 Fax +32 59 27 00 63
 Email support@summa.eu
 Website
 www.summa.eu
 Page 2 of 3

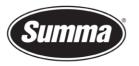

**Summa nv** Rochesterlaan 6 8470 Gistel Belgium

Erasing the flash memory of the main board

UPGRADING MAIN ERASING SECTOR: 9/17 PLEASE WAIT

Programming the flash memory of the main board

UPGRADING MAIN PROGRAMMING SECTOR: 10/17 PLEASE WAIT

Transmitting the new firmware for the engine board

UPGRADING ENGINE READING DATA 42% PLEASE WAIT

Erasing the flash memory of the engine board

UPGRADING ENGINE ERASING SECTOR: 11/19 PLEASE WAIT

Programming the flash memory of the engine board

UPGRADING ENGINE PROGRAMMING SECTOR: 12/19 PLEASE WAIT

When the next message (Upgrading Engine Done, Turn Power Off) is displayed on the LCD, you need to power down and then power up the printer to complete the upgrade.

UPGRADING ENGINE DONE TURN POWER OFF

Revised October 10, 2019

 Summa nv
 Tel +32 59 27 00 11
 Fax +32 59 27 00 63
 Email support@summa.eu
 Website
 www.summa.eu
 Page 3 of 3